1. Open up your web browser and go to URL Join.Gotoresolve.com. You will see the below page, add the 9-digit code to the support key area, and then add your name in the second provided box. Select Enter key to start the connection.

| ••• • • <                  | > 0                                                        | i join.gotoresolve.com                                                                                                    | ¢                             | ₫ + ₫ |
|----------------------------|------------------------------------------------------------|----------------------------------------------------------------------------------------------------|-------------------------------|-------|
| × O https://wedia.orrick.c | https://media.orrick.com/<br>Media%20Library/public/files/ | ng line and line and | G Coto Resolve - Join Session |       |
|                            | security.20 login/geto-asist-catalina<br>motios.orr/sc.com | Join Support Session           By continuing, you agree to the Terms of Service.           Support key           000-000-000           Your name (optional)           Name                                                                                                    |                               |       |
|                            |                                                            | Join<br>A<br>Be cautious if you receive unsaiched requests to access your<br>compute.<br>Only join support sessions with people you recognize and trust<br>Report abuse                                                                                                    |                               |       |

2. The next screen will announce that your support agent is here. Select Accept to move on to the next page.

| GoTo <sup>Res</sup> | live                                                                            |  |
|---------------------|---------------------------------------------------------------------------------|--|
|                     | Your agent is ready to help you<br>Only accept support from an agent you trust. |  |
|                     | LH<br>Louis Hans                                                                |  |
|                     | Company Orrick - GTRe<br>Email Ihans@orrick.com                                 |  |
|                     | Decline Accept                                                                  |  |

3. The page will open, asking you to download a small application to make the connection. Select Download application.

| https://med         | a.onick.com/Media%20Library(public)(Ties)/secure%20login/gotoassist-catalina-guide.pdf                                                                                                    |       | G Octo Resolve                                                                                                    | 6                            | So the    |
|---------------------|----------------------------------------------------------------------------------------------------|-------|----------------------------------------------------------------------------------------------------|------------------------------|-----------|
| G                   | Active session                                                                                                    | 00:40 |                                                                                                    |                              |           |
| You                 | r name: Louis                                                                                                    | 1     |                                                                                                    |                              |           |
|                     |                                                                                                    |       | LH                                                                                                    |                              |           |
|                     |                                                                                                    |       | Louis Hans                                                                                                    |                              |           |
| 0                   | Louis Hans will be with you shortly. To have your issue resolved as quickly a<br>possible, you can share your screen or let Louis Hans use your device as if<br>they were right next to you.                                                          | is    | 🚿 Can't see your screen. 🔣 Can't control your d                                                                                                    | device.                      |           |
| 0                   | they were right hext to you.<br>12:28<br>Support session established with Louis Hans.<br>Louis Hans has joined the session.                                                                                                    |       | Company Orrick - GTRe<br>Email Ihans@orrick.com                                                                                                    | Bax                          | Vow Matte |
| 0                   | Connected. Your support agent will be with you shortly.                                                                                                    |       | Report abuse 🕀 End set                                                                                                    | ssion                        | GoTol     |
| Dov                 | vnload and run GoTo Resolve                                                                                                    |       |                                                                                                    |                              | Got       |
| Age<br>info<br>By ( | et Agent control your device, download and run the support application.<br>nt will be able to see your screen, control your mouse, gather system<br>mation, and request to download your files.<br>continuing, you accept our Privacy Policy.<br>Deny |       | Wentspace/fo Important information about this se Never provide sensitive information duri session (such as credit form data or pass for the sensitive information of the sensitive information of the sensitive informatio | ng this<br>swords).<br>Iease | webe      |
| 6                   | Message Louis Hans                                                                                                    | ⊳     | You can end this session any time by clic<br>end session button.                                                                                                    |                              | GoToResc  |

4. The application will download, and you then open up your download folder on the taskbar. Over towards the bottom right. Select the GoToResolve.zip item once you will need to double-click to open.

| • • •        | < > Downloads                            |          | 000 ~          | 岱 ⊘ ⊙ ▾                 | C |
|--------------|------------------------------------------|----------|----------------|-------------------------|---|
| Favorites    | Name                                     | Size     | Kind           | Date Added              |   |
| 🔿 AirDrop    | GoToResolve 3                            | 91.7 MB  | Application    | Today at 1:30 PM        |   |
| Recents      | GoToResolve-3.zip                        | 27.6 MB  | ZIP archive    | Today at 1:30 PM        |   |
| Applications | GoToResolve 2                            | 91.7 MB  | Application    | Today at 1:26 PM        |   |
|              | GoToResolve-2.zip                        | 27.6 MB  | ZIP archive    | Today at 1:25 PM        |   |
| Documents    | Webex.dmg                                | 225.6 MB | Disk Image     | Jan 5, 2023 at 3:02 PM  |   |
| Desktop      | WorkspaceTools-windows-x64-installer.exe | 79.2 MB  | Microslication | Dec 23, 2022 at 2:46 P  | М |
|              | GoToResolve                              | 86.9 MB  | Application    | Dec 23, 2022 at 2:43 P  | М |
| Downloads    | GoToResolve.zip                          | 25.2 MB  | ZIP archive    | Dec 23, 2022 at 2:43 P  | М |
| iCloud       | Box New Matter Form.docx                 | 24 KB    | Micros(.docx)  | Dec 23, 2022 at 2:36 P  | М |
|              | > 🚞 iCloud Photos                        |          | Folder         | Dec 4, 2022 at 11:37 At | N |
|              | IMG_0835.JPG                             | 1.5 MB   | JPEG image     | Dec 4, 2022 at 11:33 Al | N |
| 📑 Shared     | IMG_0836.JPG                             | 1.5 MB   | JPEG image     | Dec 4, 2022 at 11:33 Al | N |
|              | IMG_0838.JPG                             | 3.4 MB   | JPEG image     | Dec 4, 2022 at 11:33 At | N |
| ocations     | 🖴 IMG_0839.JPG                           | 3.5 MB   | JPEG image     | Dec 4, 2022 at 11:33 Al | N |
| Network      | IMG_0833.JPG                             | 1.6 MB   | JPEG image     | Dec 4, 2022 at 11:33 Al | N |
|              | IMG_0832.JPG                             | 4.3 MB   | JPEG image     | Dec 4, 2022 at 11:33 Al | N |
| lags         | IMG_0831.JPG                             | 4.1 MB   | JPEG image     | Dec 4, 2022 at 11:33 Al | N |
| Grav         | MG 0794 JPG COMPENIES TOUL SUDOU         | 5.5.48   |                | Doc 4 2022 at 11-22 AL  | 4 |

5. You will now receive the below message telling you about the application. Select open.

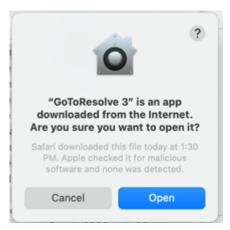

6. Your agent is now able to view your screen and can control the MAC. The Agent is now able to troubleshoot your device and help with any issue you may have.